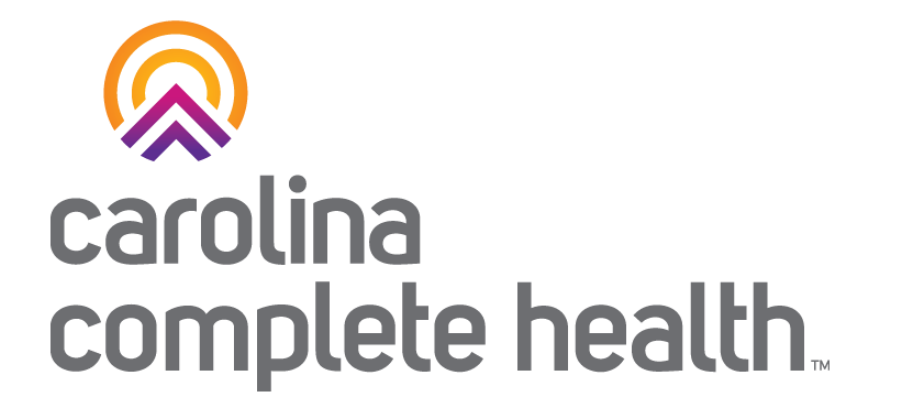

## Secure Provider Portal

Registering and Verifying Member Eligibility

Confidential and Proprietary Information

## Secure Provider Portal Introduction

. . . . . . . . . . . . . . . . . .

Secure Provider Portal Introduction

The Provider Portal allows providers to:

- Check eligibility
- View member health records
- View prior authorizations
- View patient care gaps
- And much more

#### Secure Provider Portal General Information

- Driven by Tax ID Number (TIN)
- Performs best in the current version of Chrome
- Does *not* house member, provider, claim, or authorization data, it merely displays information from CCH back-end systems

# Provider Portal Registration & Login

## Portal Registration: <provider.carolinacompletehealth.com>

Tip: add [no-reply@mail.entrykeyid.com](mailto:no-reply@mail.entrykeyid.com) **to your email contacts**

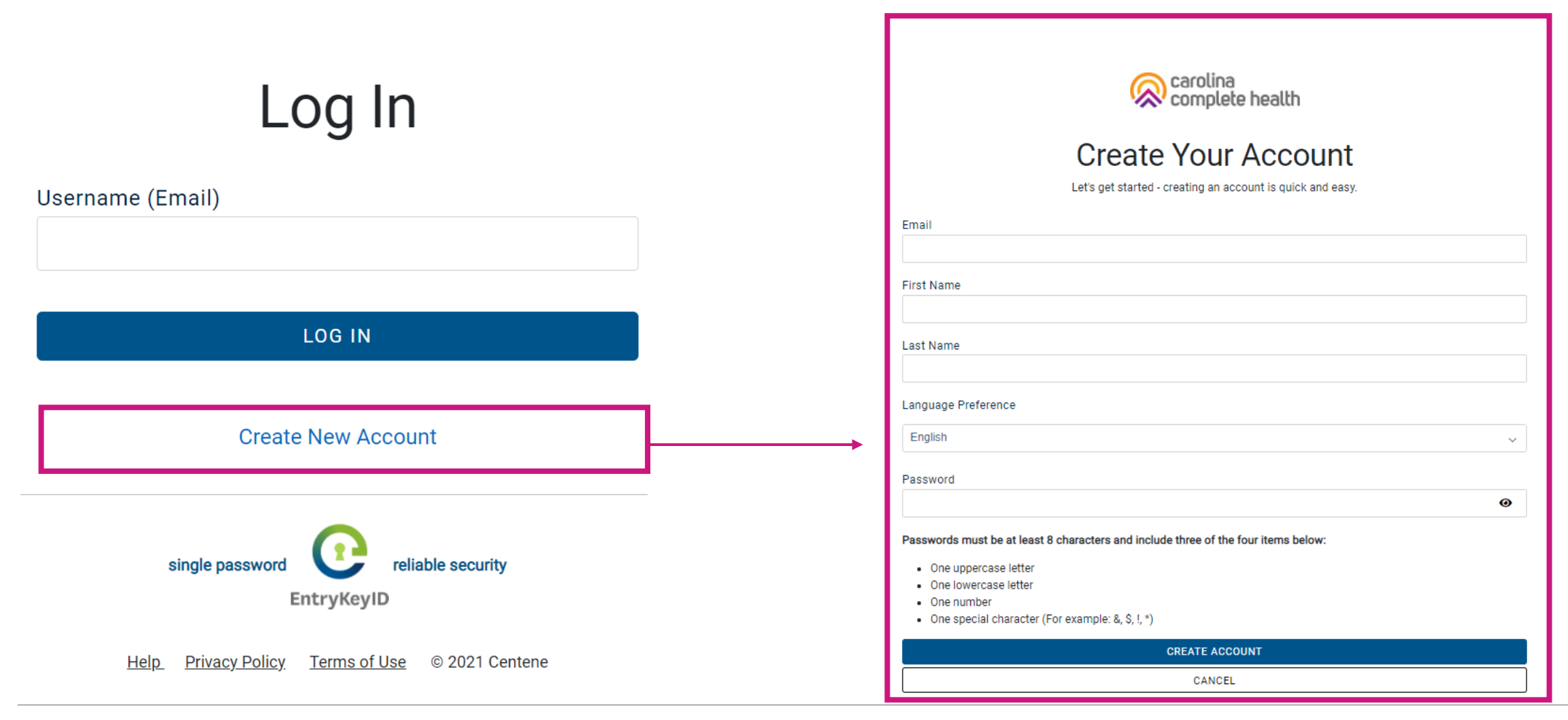

#### Portal Login

Log In

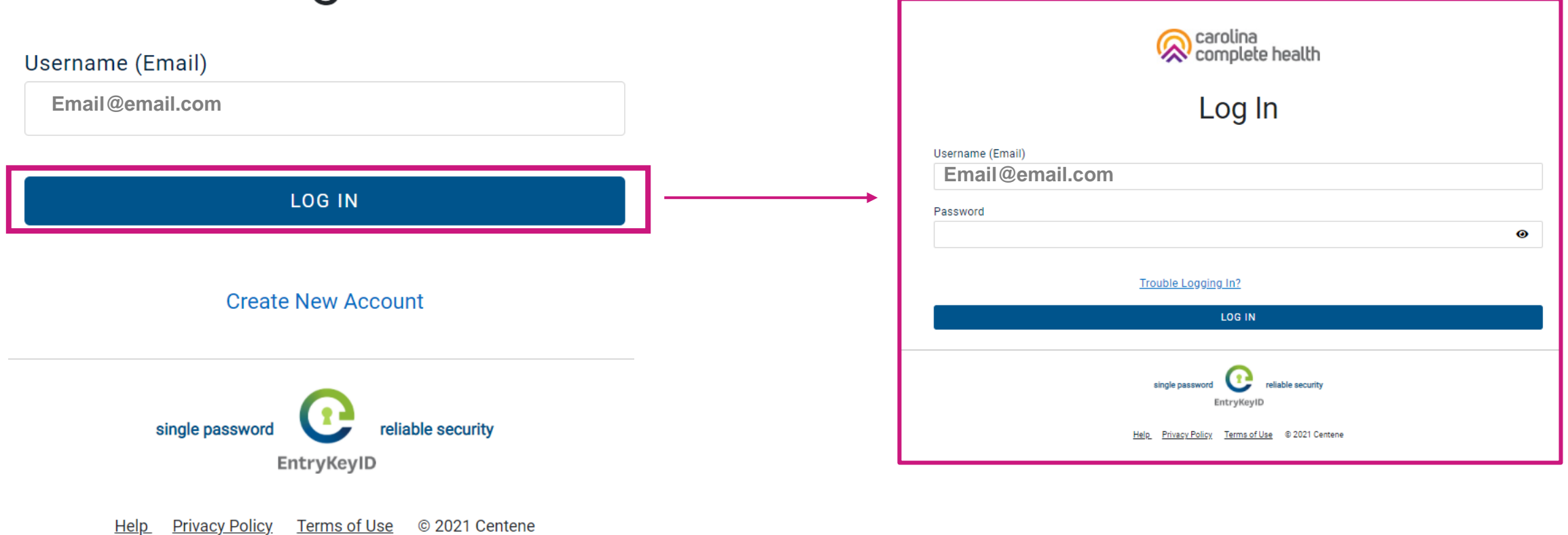

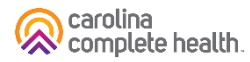

## Portal Functionality: Check Eligibility

### Eligibility Check

Within Eligibility Check results, the Patient Overview displays patient demographic, claims, authorizations and other pieces of information. It can be used to identify Care Gaps, view ER visits, and PCP history.

## Quick Eligibility Check

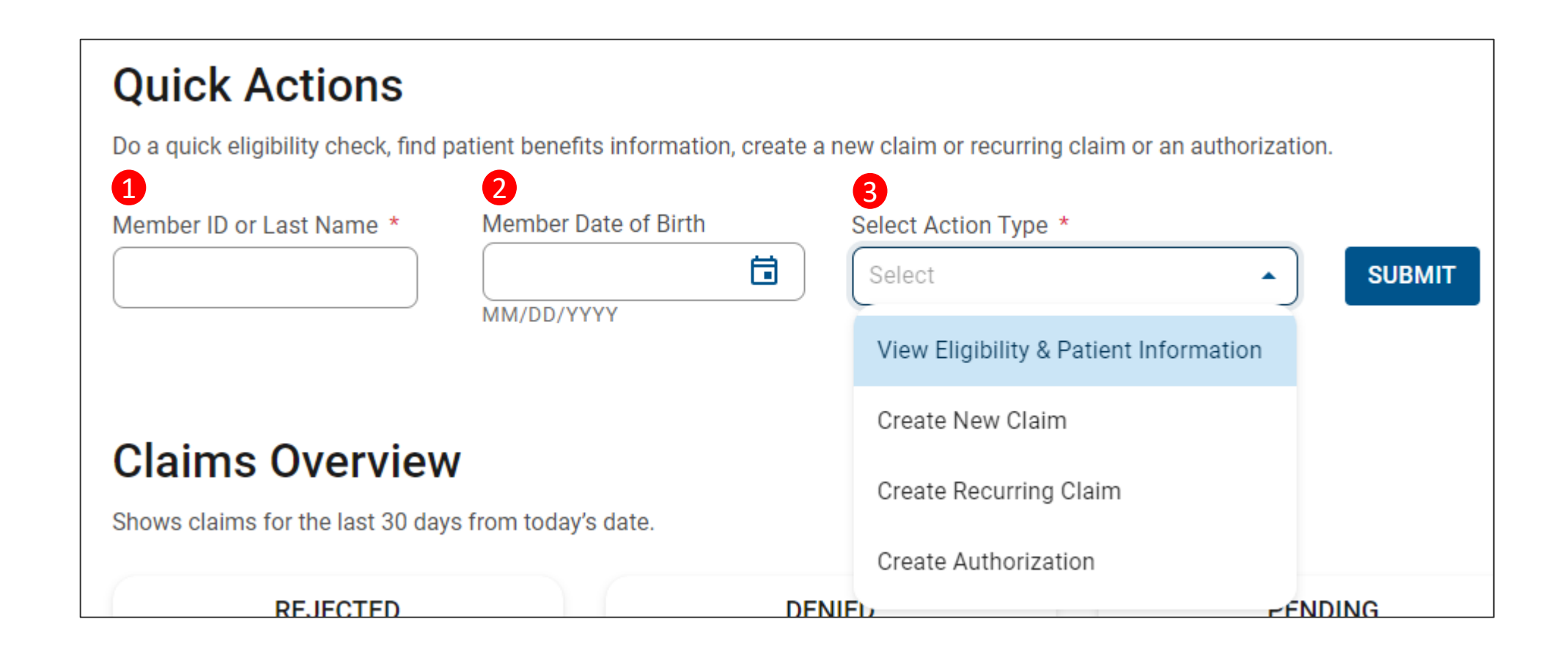

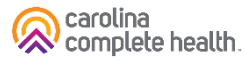

## Eligibility Check

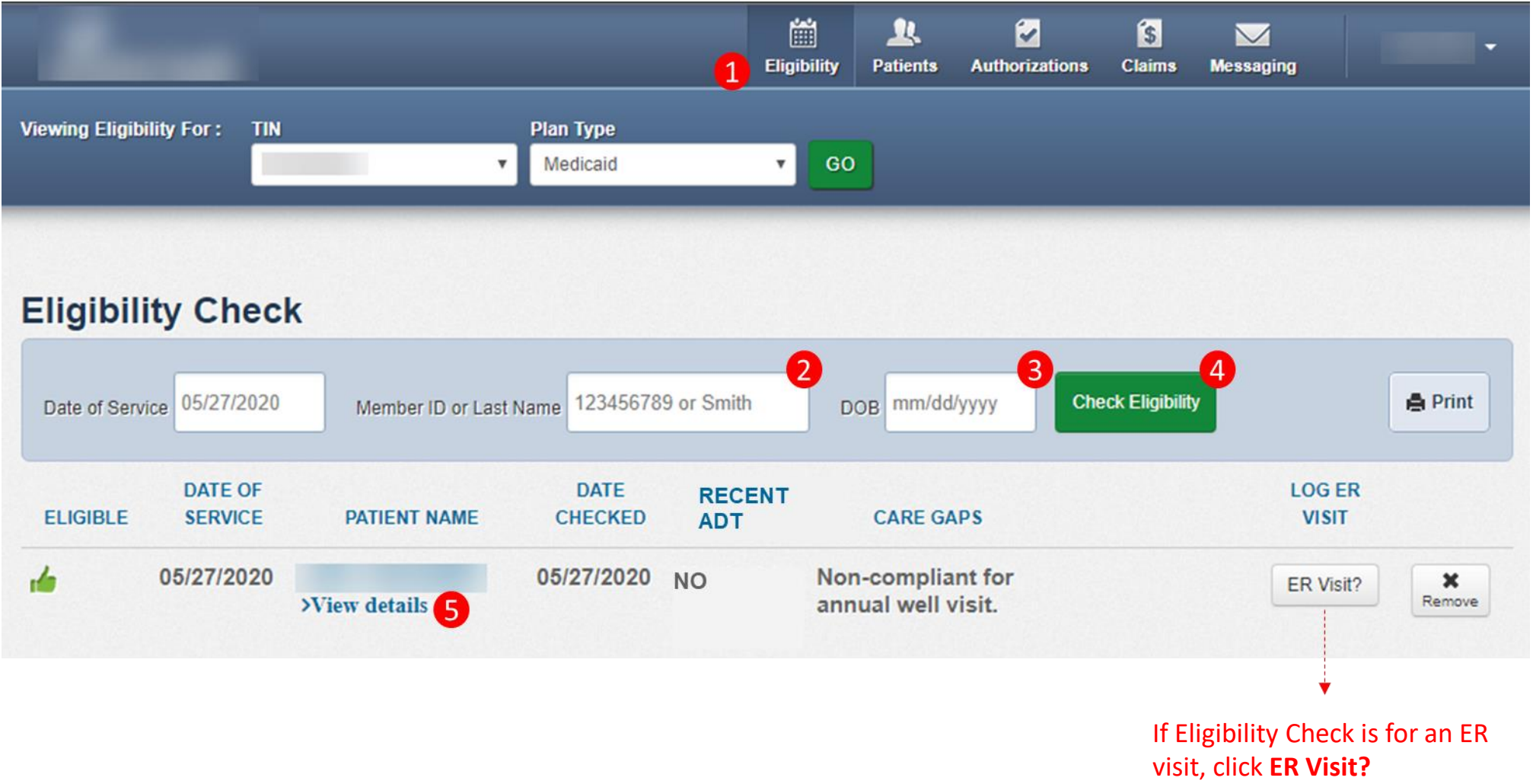

### Eligibility Tips

- When checking eligibility, if the member does not pull up, verify data entered
- If Member ID + DOB does not pull up the member, try Member Last Name + DOB
- As best practice, always check member eligibility before creating a web authorization or web claim

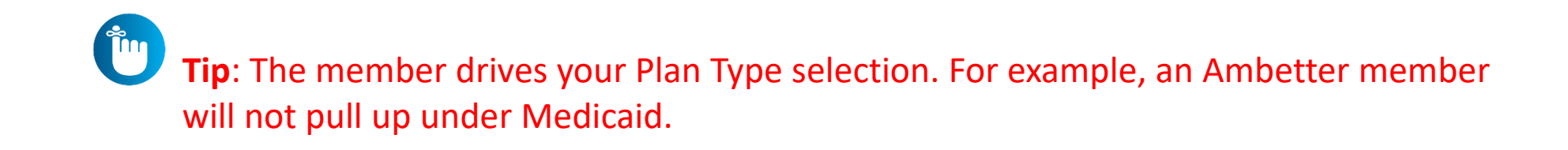

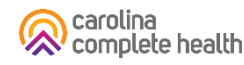

#### Patient Overview

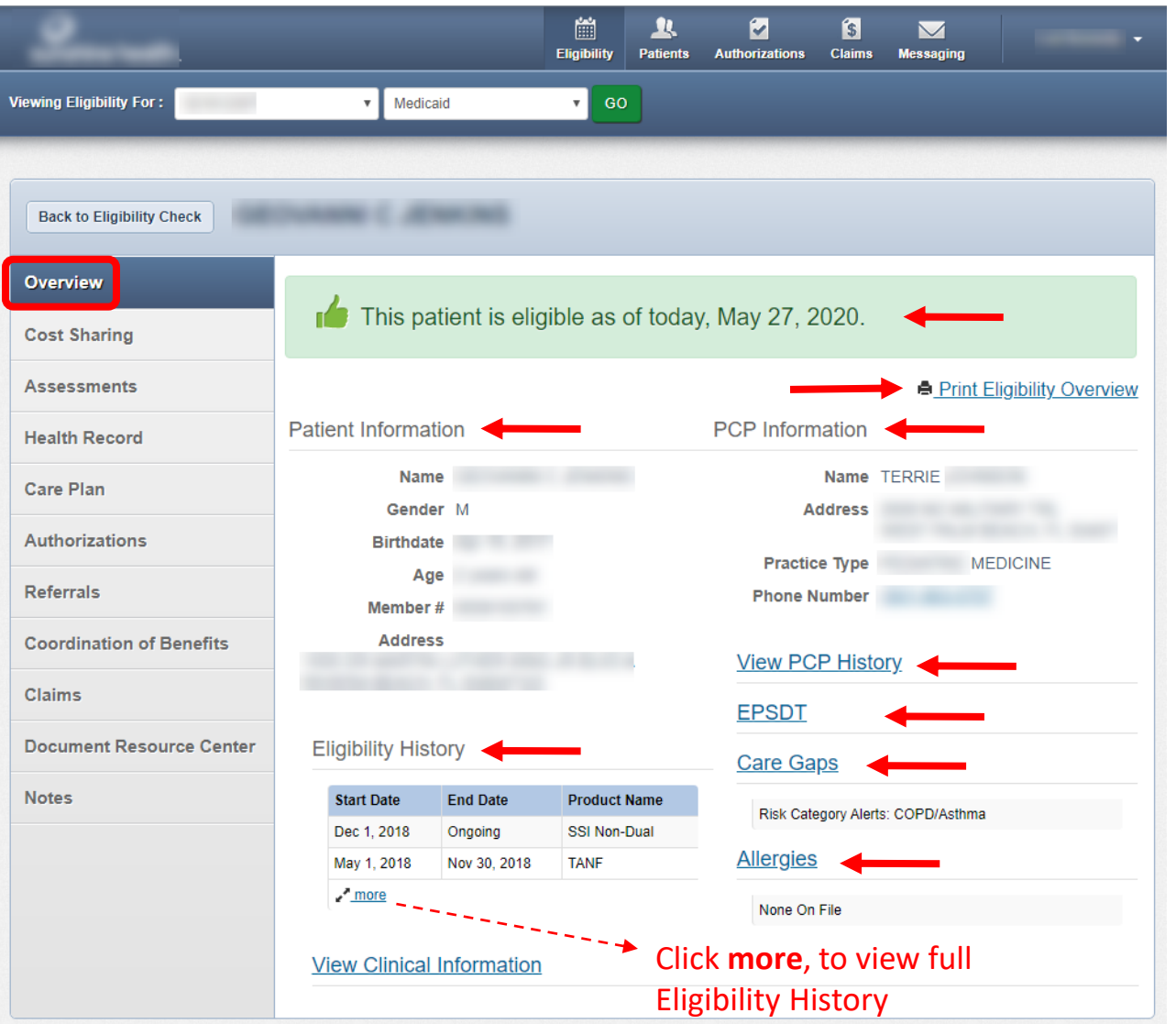

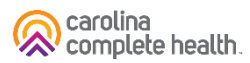

#### Patient Overview, cont.

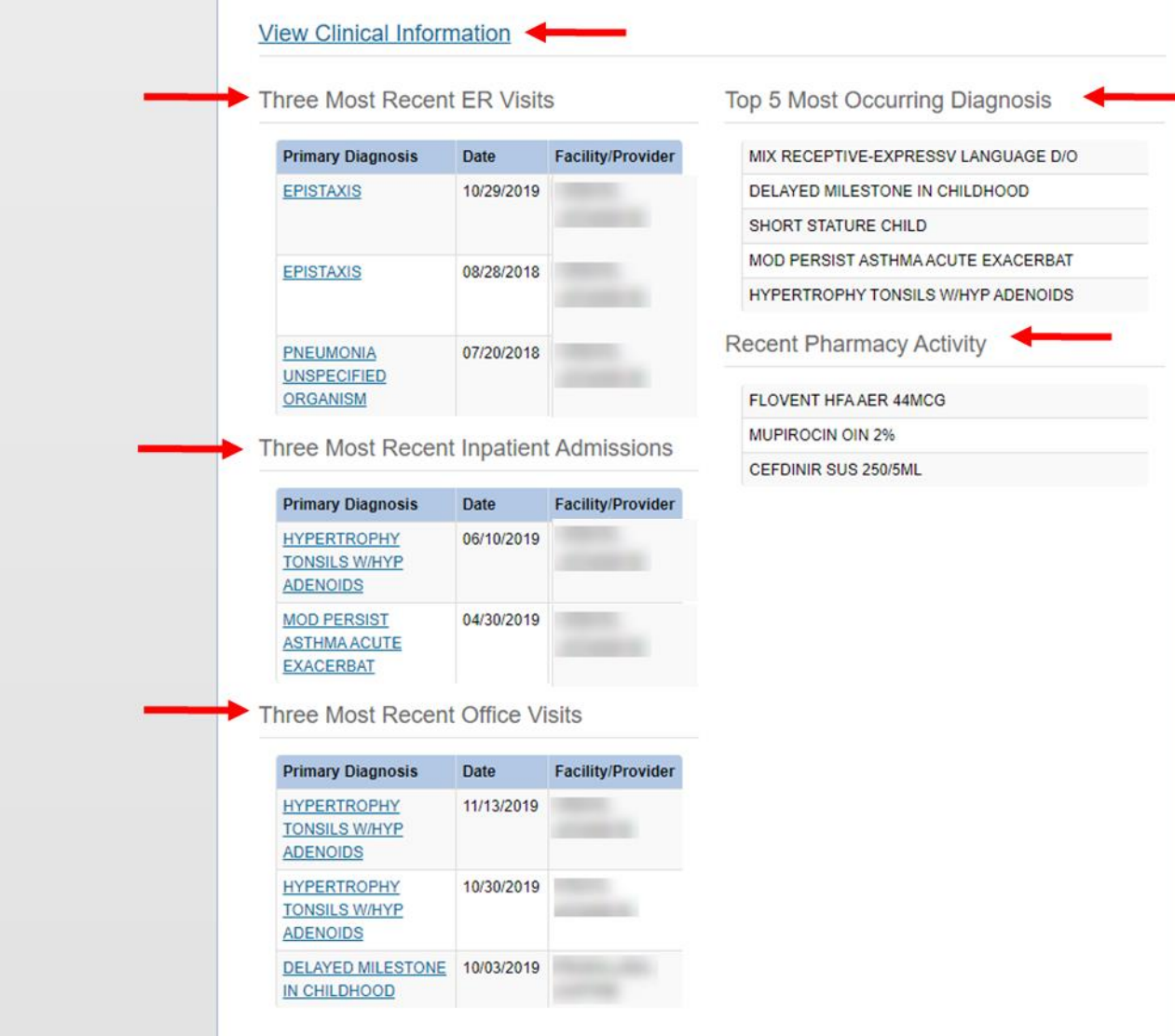

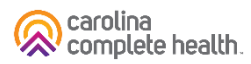

#### Patient Overview – Cost Sharing

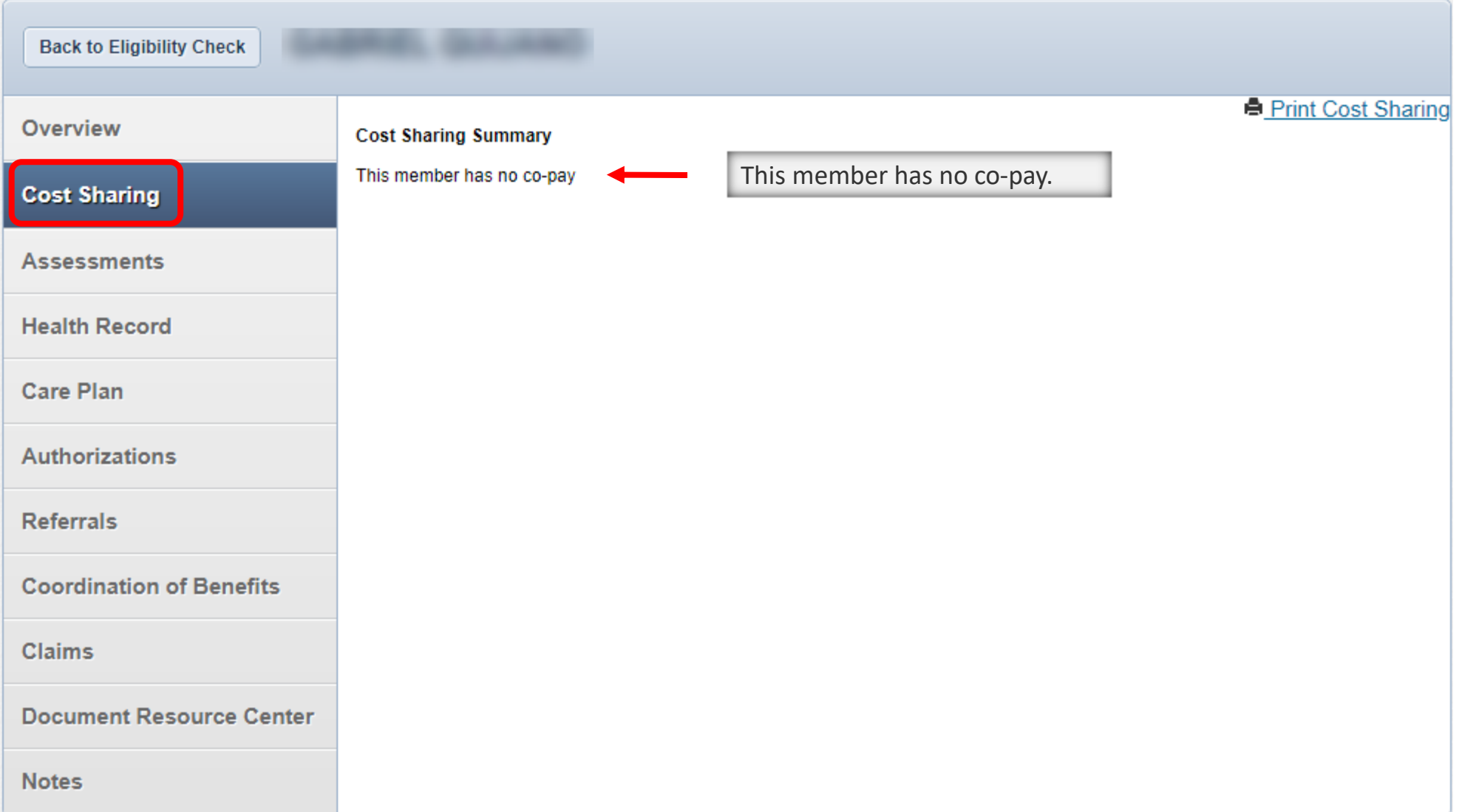

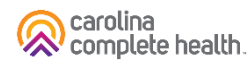

#### Patient Overview – Assessments

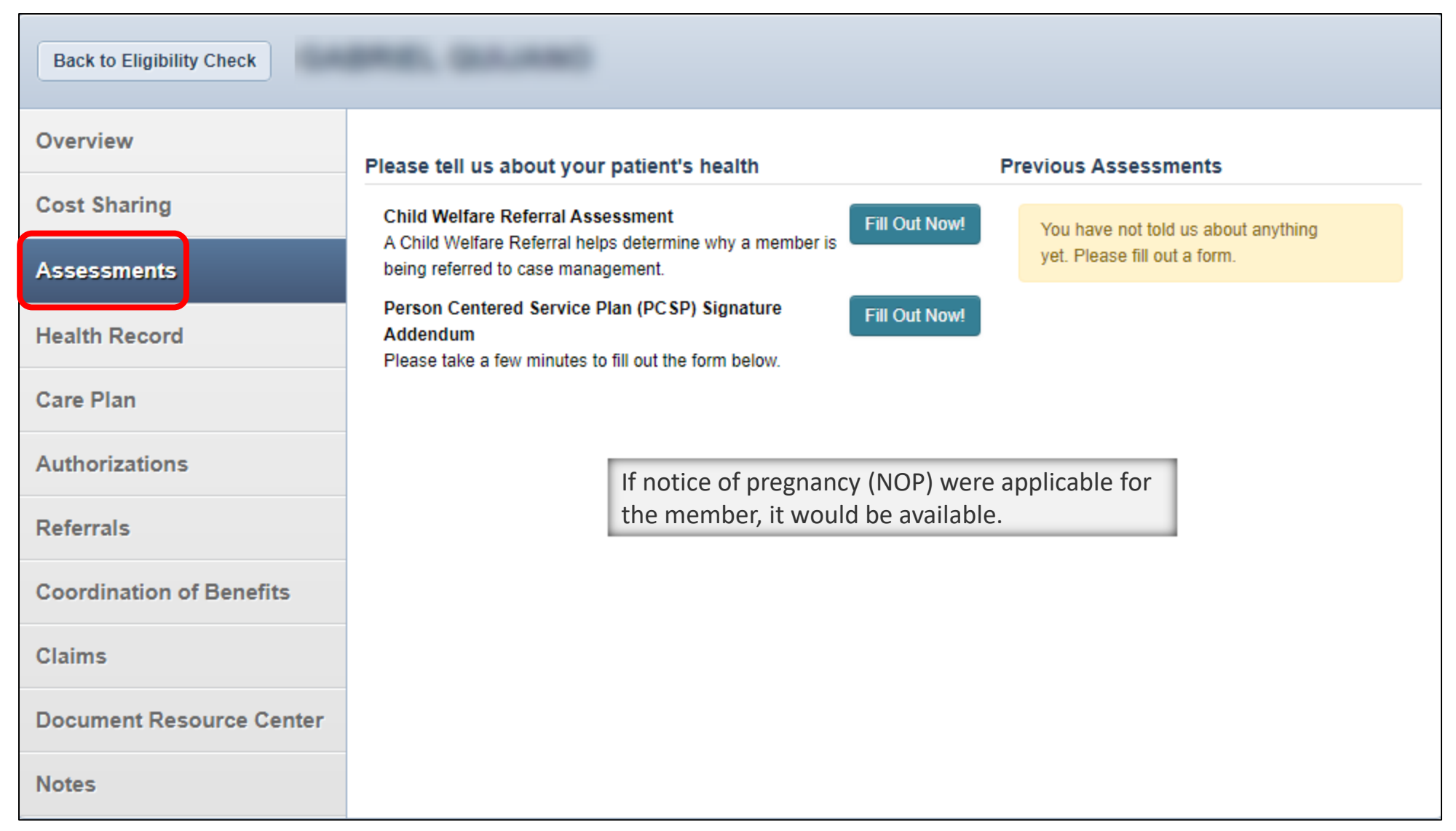

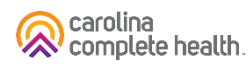

#### Patient Overview – Health Record

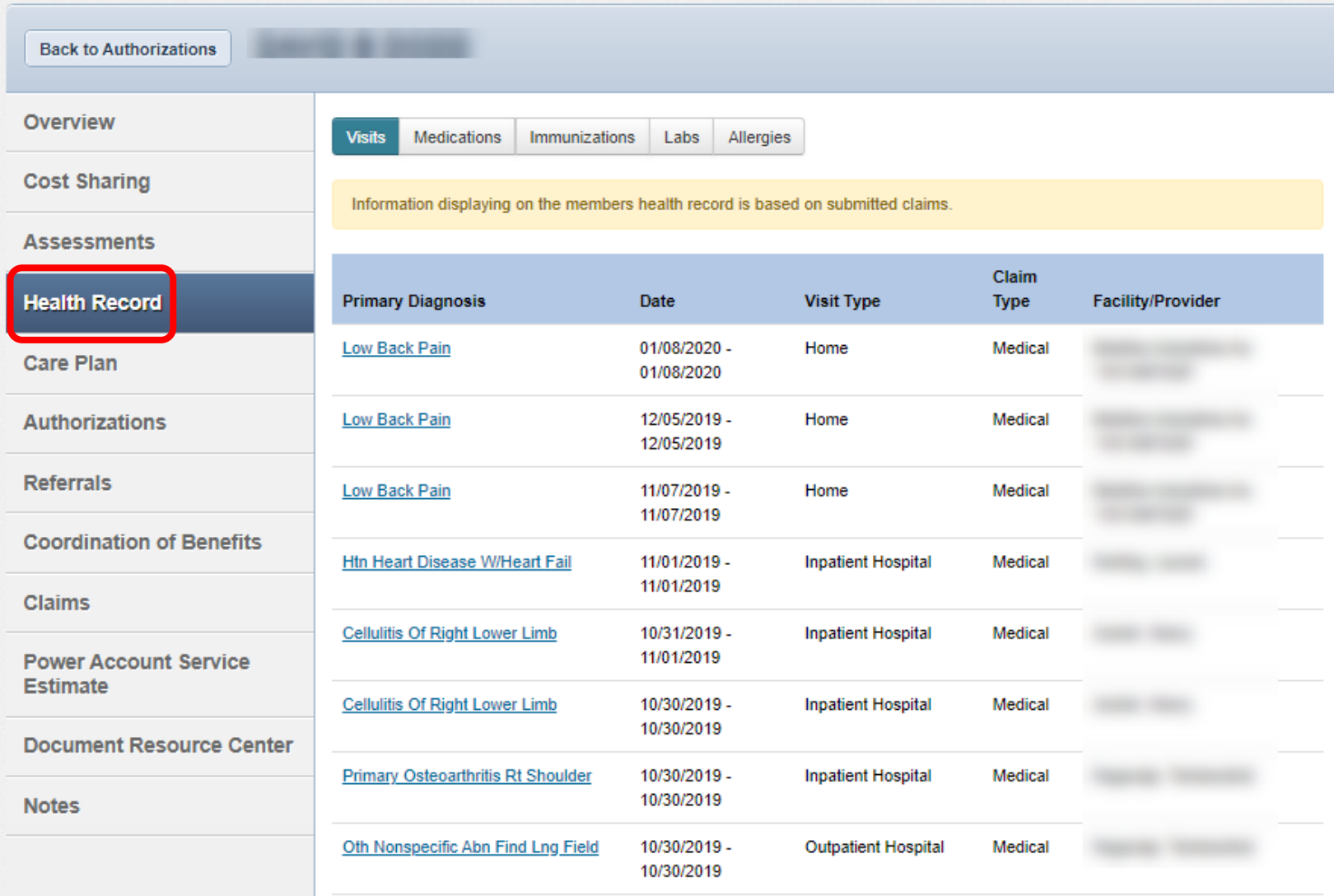

#### Patient Overview – Care Plan

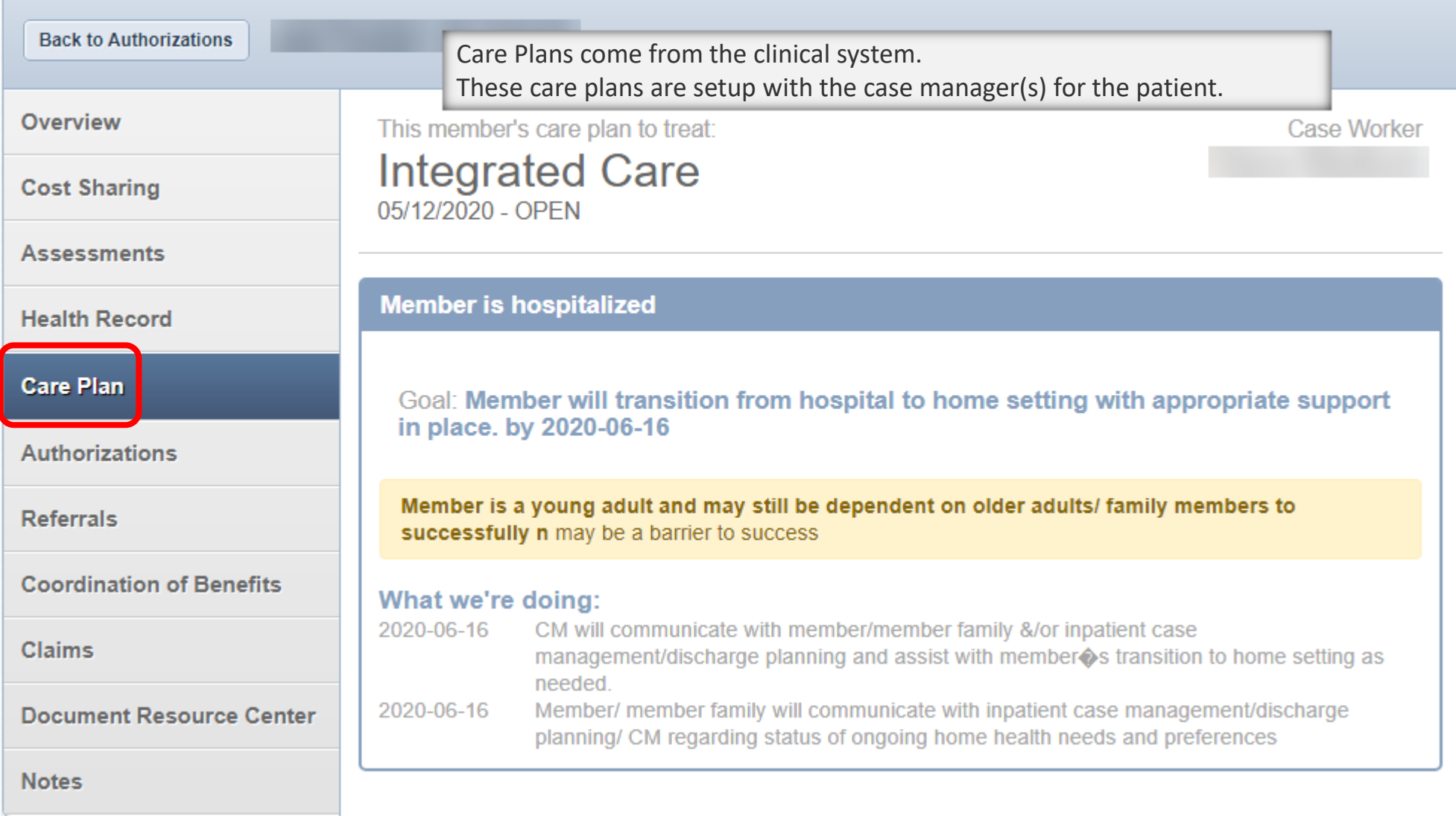

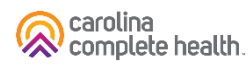

#### Patient Overview – Authorizations

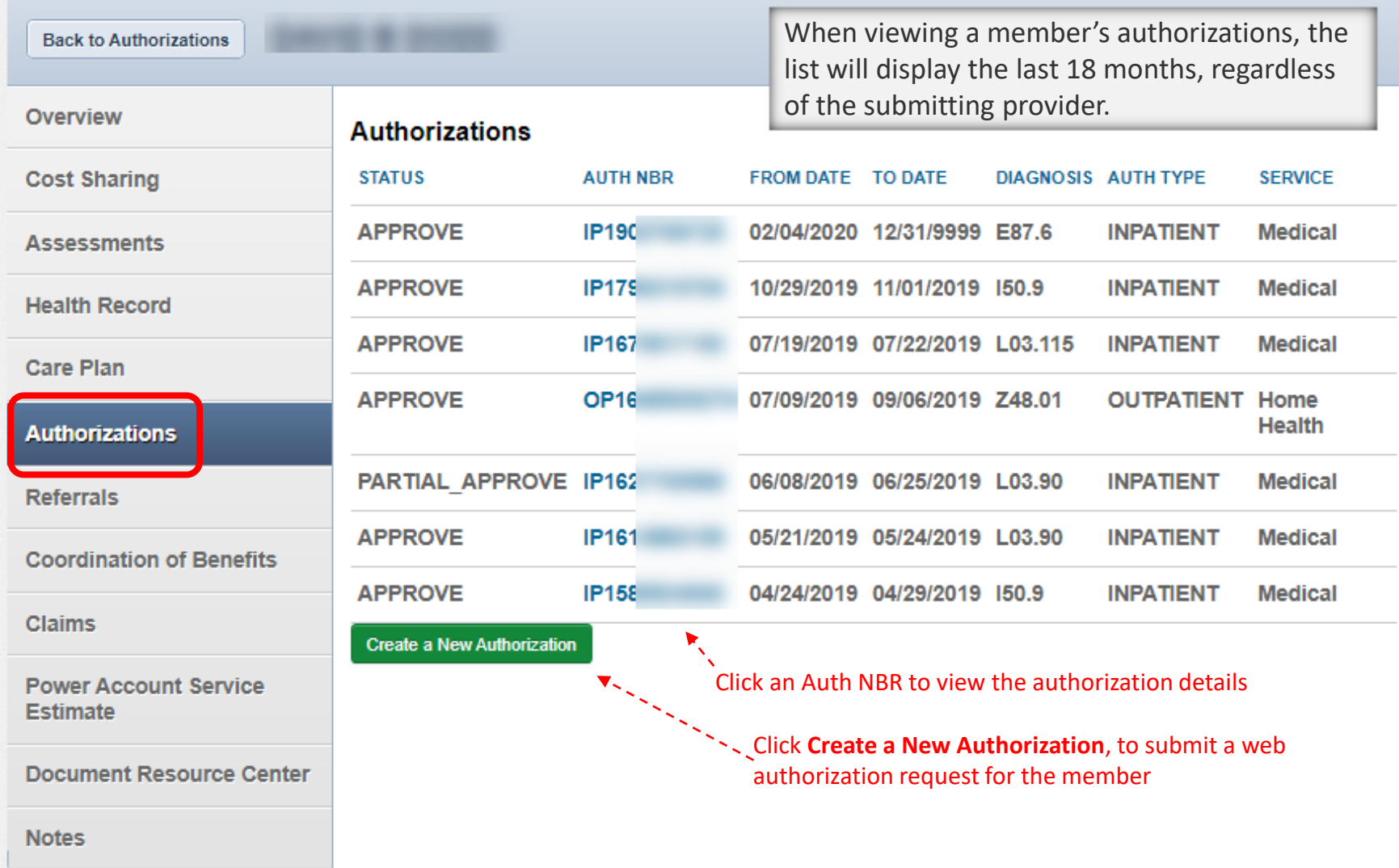

#### Patient Overview – Coordination of Benefits

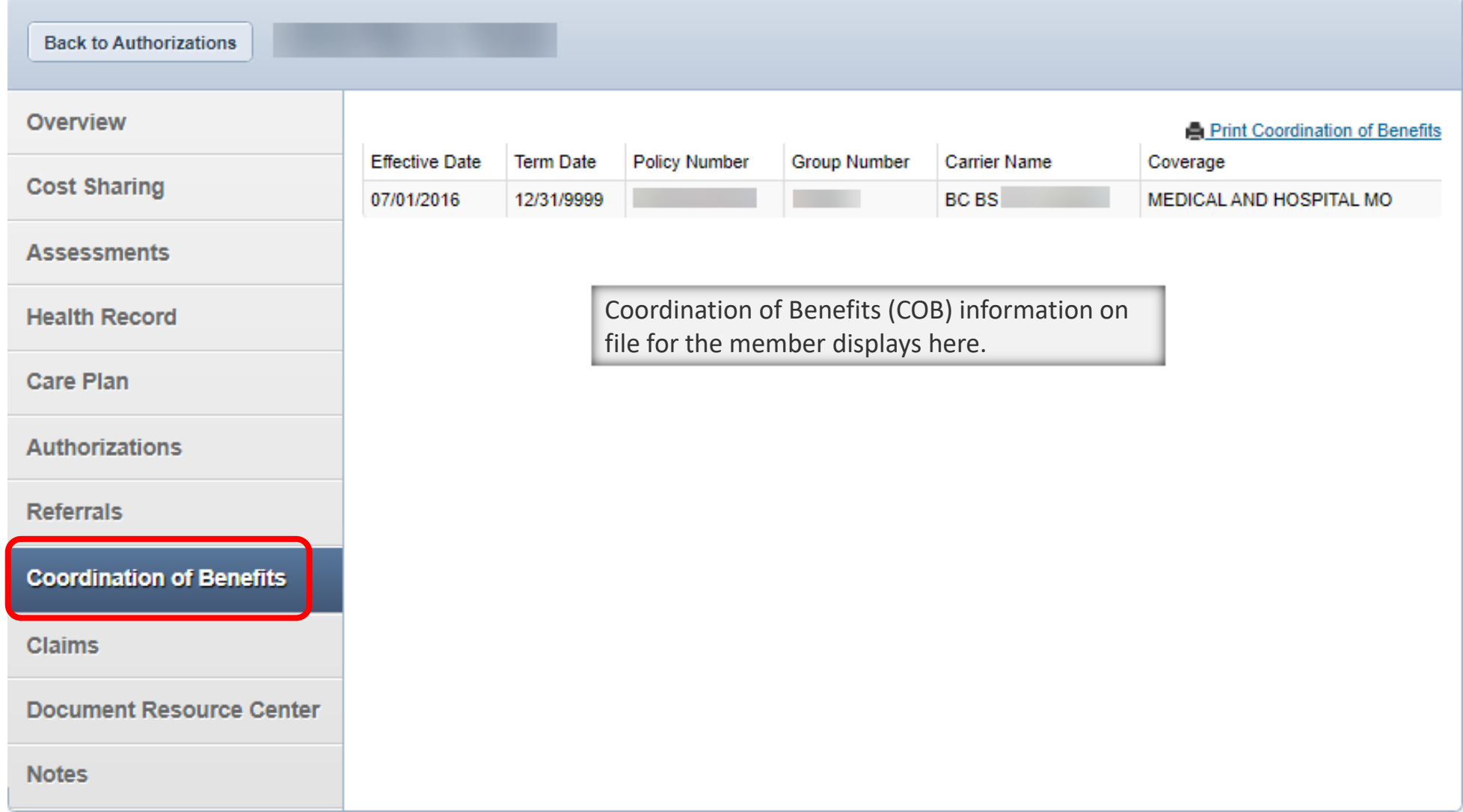

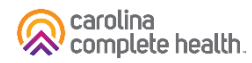

#### Patient Overview – Claims

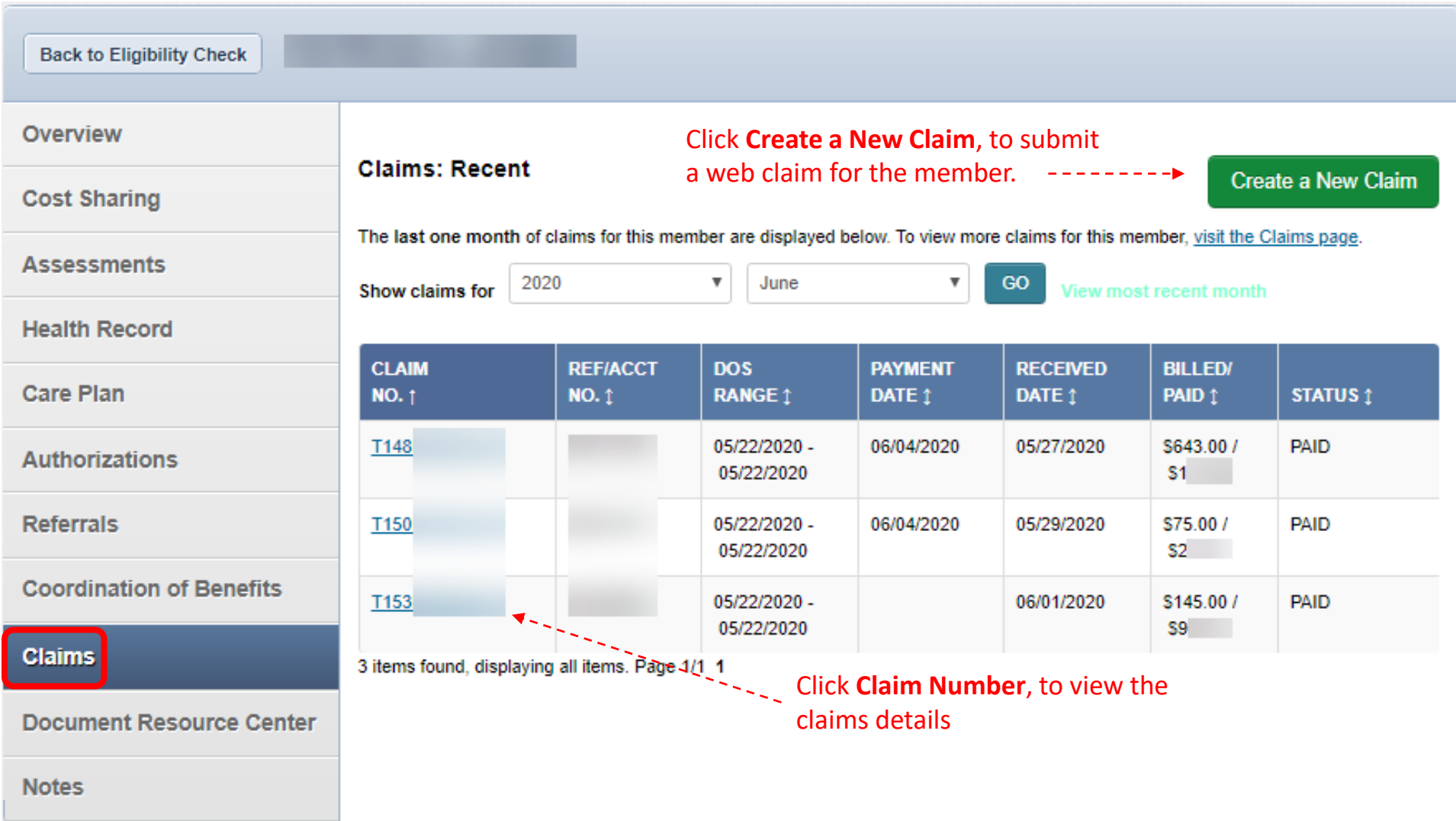

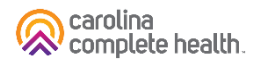

#### Patient Overview – Document Resource Center

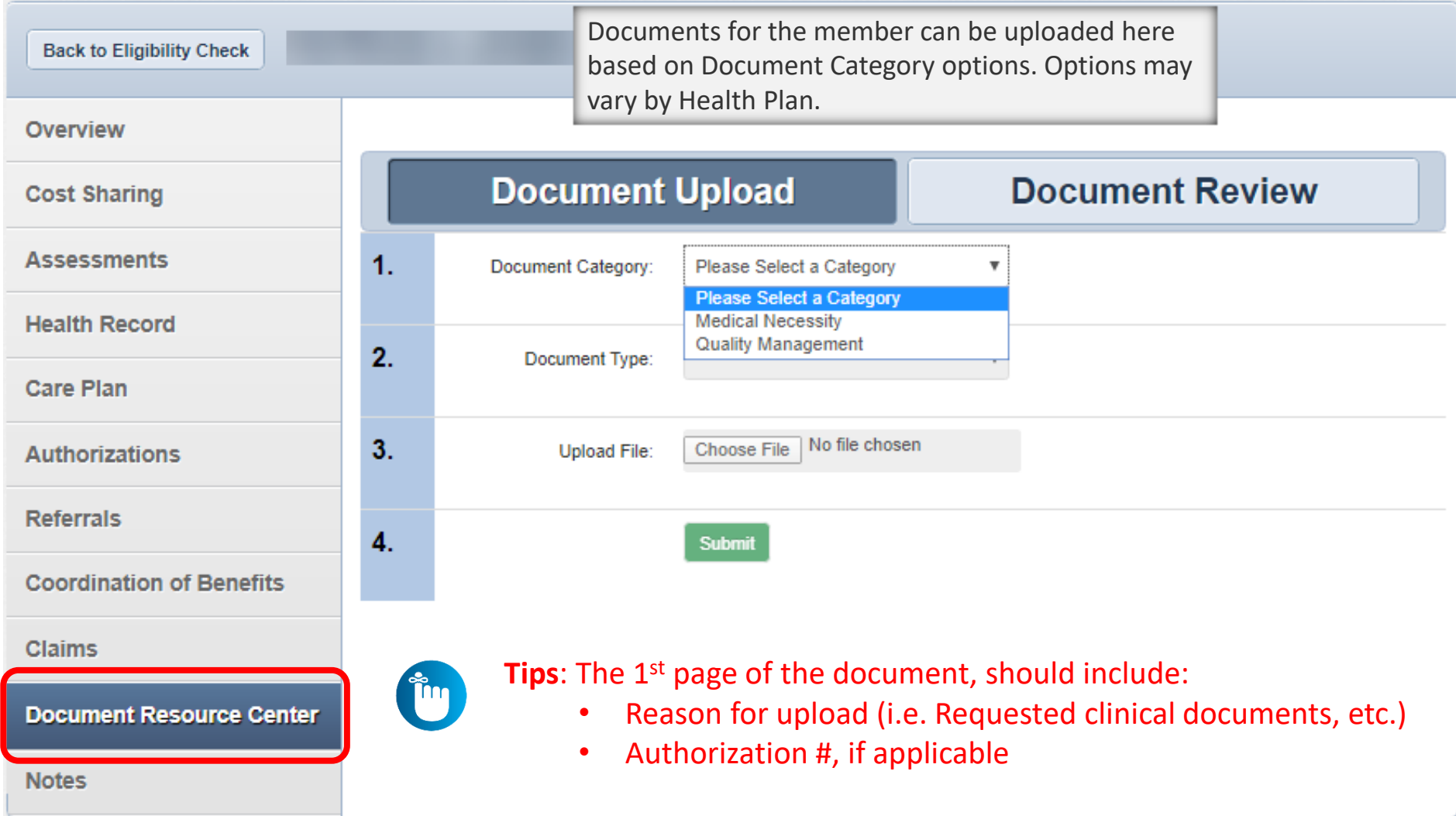

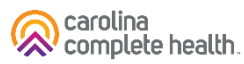

#### Patient Overview – Notes

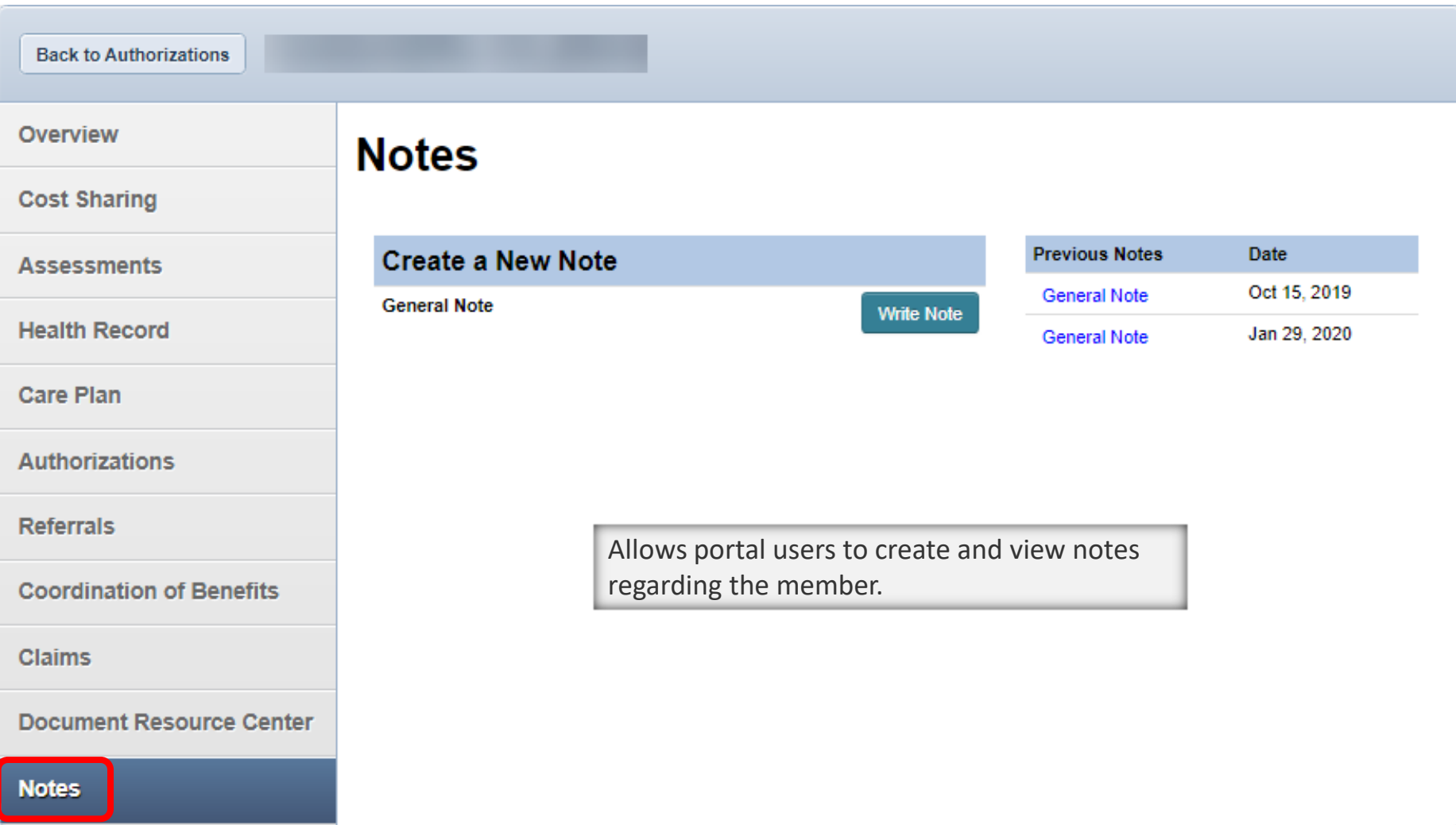